## **Orientações para assinatura dos Termos de Posse no SEI!TJPR**

A fim de modernizar o procedimento para assinatura dos termos de posse, os servidores nomeados para cargos em comissão da Secretaria e do 2º Grau de Jurisdição devem realizar a assinatura no sistema SEI!TJPR como usuário externo.

**OBS.: mesmo os servidores que já possuem vínculo com o TJPR e tem acesso ao sistema SEI!TJPR devem realizar o cadastro e assinatura como usuário externo.**

Para se tornar usuário externo é necessário efetuar um cadastro.

O cadastro do servidor que está sendo nomeado **deve ser iniciado o quanto antes**, pois a liberação de acesso não é instantânea e pode demorar alguns dias.

Assim, recomenda-se que o servidor inicie o passo a passo abaixo assim que seja expedida a sua portaria de nomeação no SEI.

Para isto, siga as instruções a seguir:

## **1) Acesse o endereço: [sei.tjpr.jus.br/externo](http://sei.tjpr.jus.br/externo) Clique em "Clique aqui se você ainda não está cadastrado"**

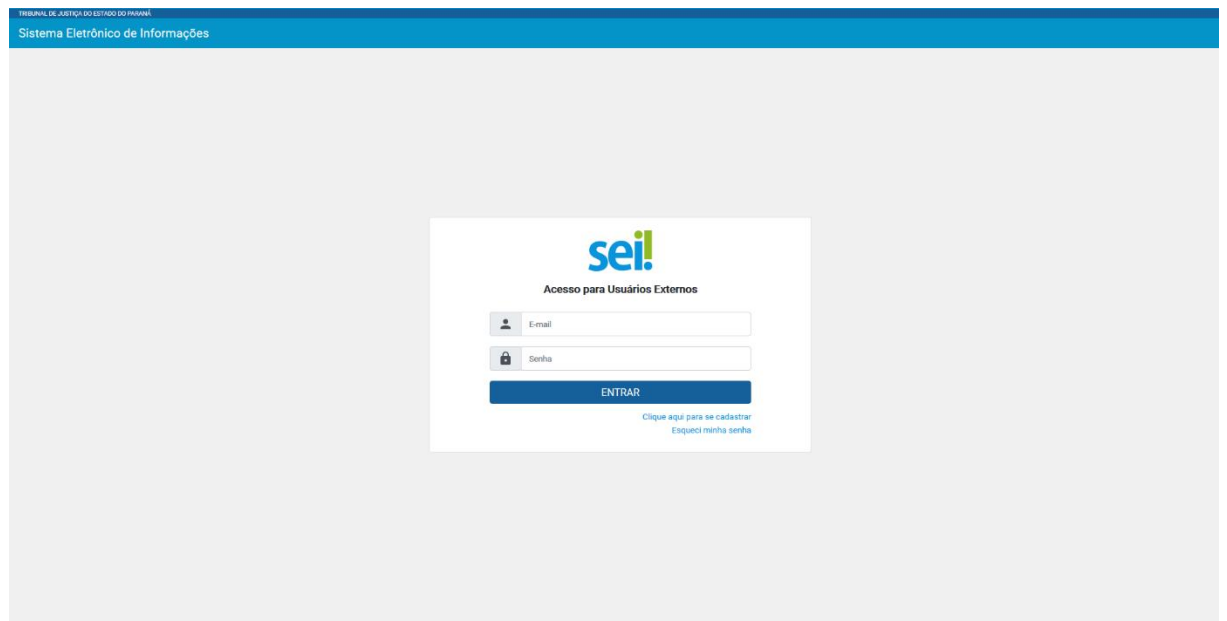

**2) Na sequência, clique em: "Clique aqui para continuar"**

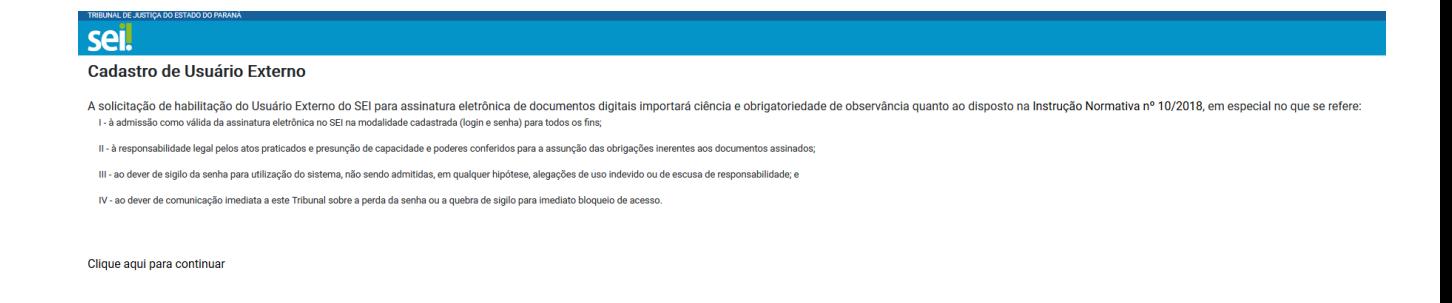

**3) Efetue o cadastro preenchendo todos os dados:**

**Obs.: O campo "Razão social do Representante" somente deve ser preenchido por pessoas Transgênero.** 

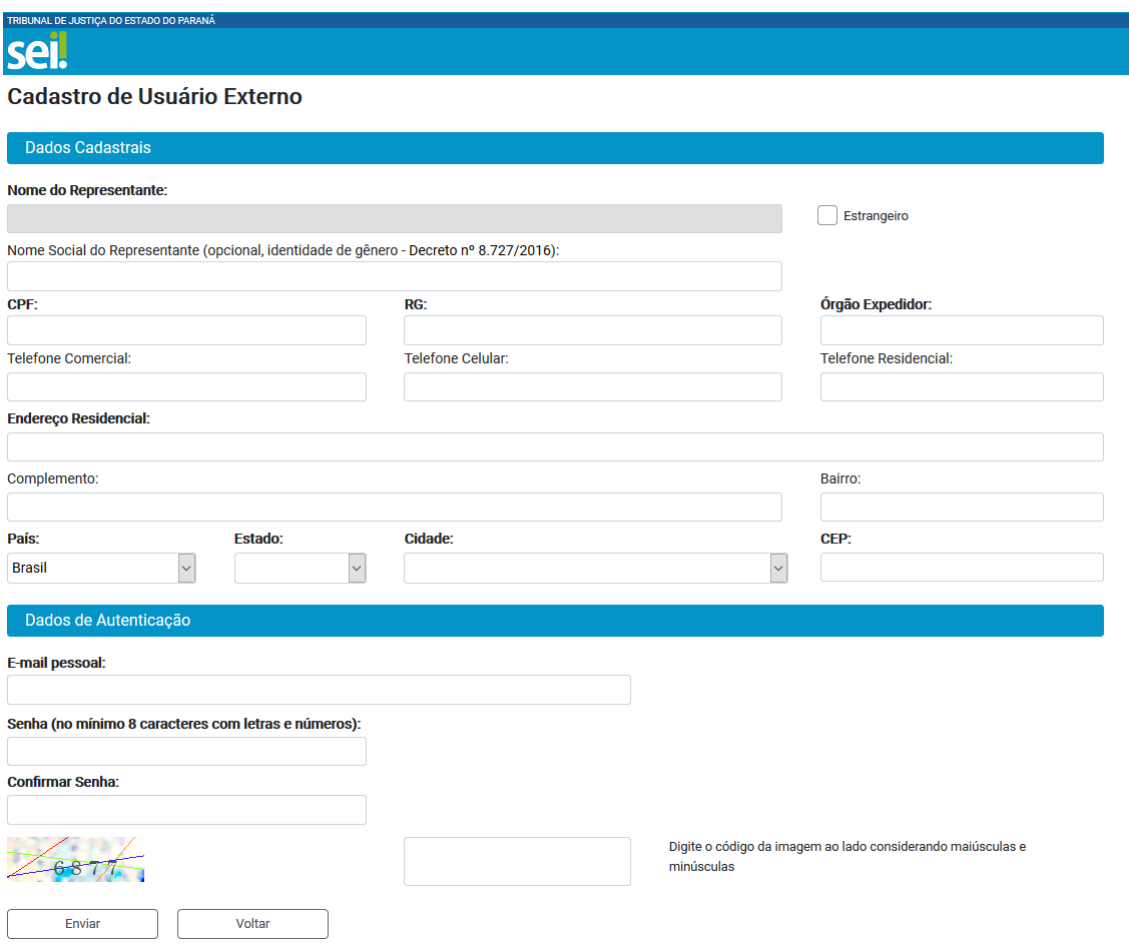

**4) Após preencher os dados e enviar o formulário de cadastro, você receberá um email com instruções que devem ser cumpridas com exatidão.** 

**5) Após realizar as instruções do e-mail, dentro do prazo de 3 (três) dias, você receberá um novo e-mail com a confirmação da liberação do seu cadastro no SEI!TJPR.**

**6) No dia da publicação da sua nomeação no Diário da Justiça Eletrônico (tendo sido confirmado o cadastro), você deverá entrar novamente no [sei.tjpr.jus.br/externo](http://sei.tjpr.jus.br/externo) com o login e senha que cadastrou, e o processo com o seu termo de posse aparecerá na sua plataforma do usuário externo.**

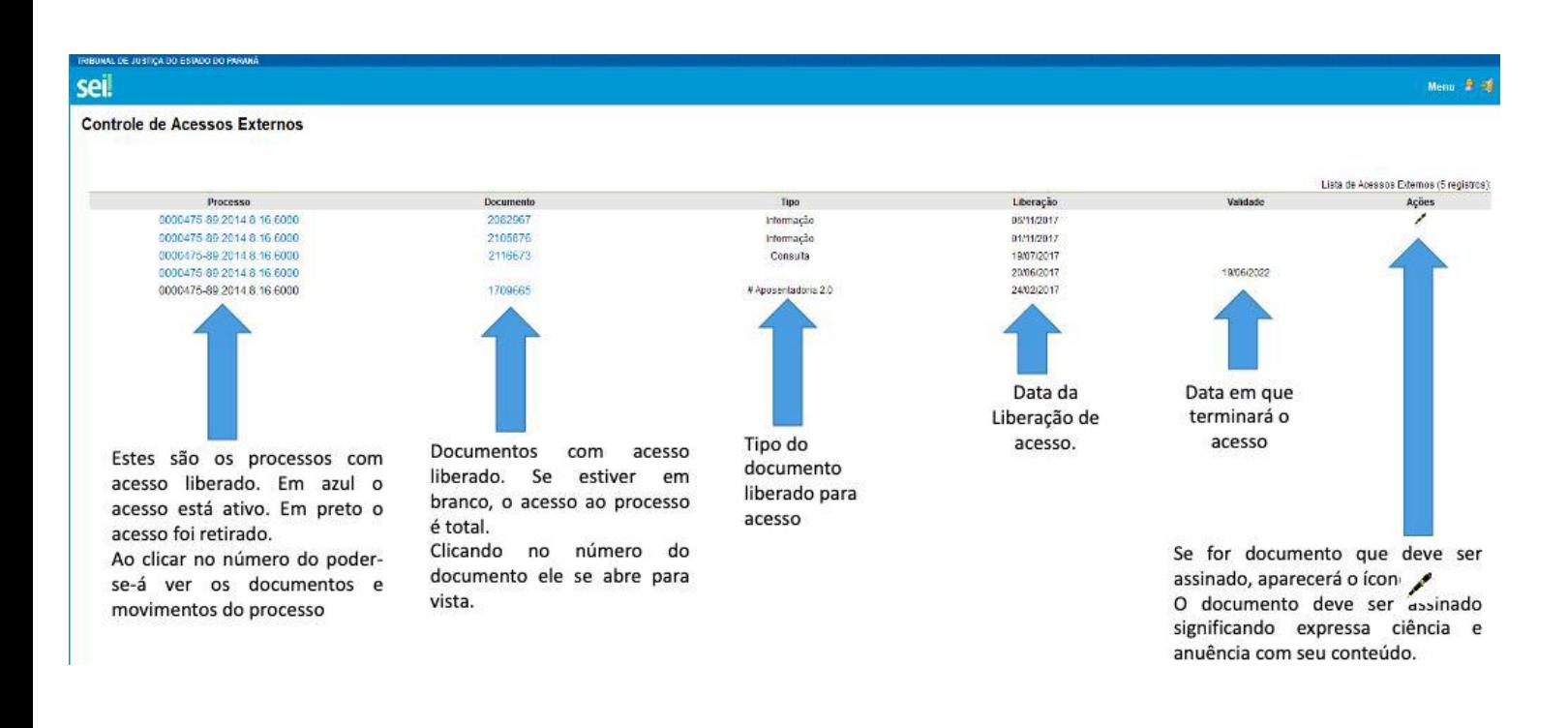

**Em caso de dúvidas para assinatura do termo de posse como usuário externo, entrar em contato via WhatsApp pelo telefone: (41) 3210-8000**

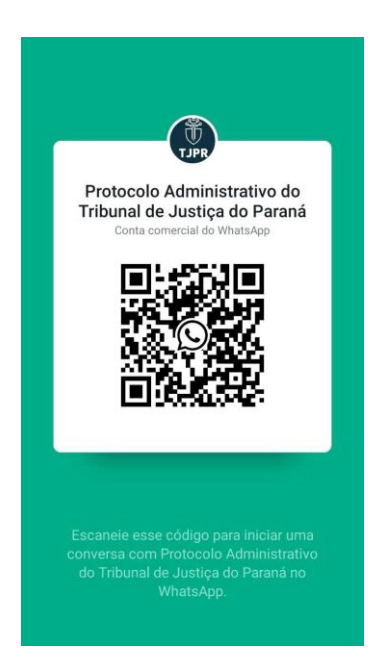

**Em caso de dúvidas sobre a comunicação da posse, após a assinatura do termo:**

**Gabinete do Secretário – Eliz Nicolle Silvestre Cuellar ou Rosane Stahlschmidt Pimentel Andraus (teams) ou (41) 3200-2319**